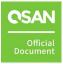

# XCubeNAS 8112 & 5112

# **Hardware Manual**

May, 2023

# ANNOUNCEMENT

#### Copyright

© Copyright 2023 QSAN Technology, Inc. All rights reserved. No part of this document may be reproduced or transmitted without written permission from QSAN Technology, Inc.

QSAN believes the information in this publication is accurate as of its publication date. The information is subject to change without notice.

#### Trademarks

- QSAN, the QSAN logo, QSAN.com, XCubeFAS, XCubeSAN, XCubeNXT, XCubeNAS, XCubeDAS, XEVO, SANOS, and QSM are trademarks or registered trademarks of QSAN Technology, Inc.
- Microsoft, Windows, Windows Server, and Hyper-V are trademarks or registered trademarks of Microsoft Corporation in the United States and/or other countries.
- Linux is a trademark of Linus Torvalds in the United States and/or other countries.
- UNIX is a registered trademark of The Open Group in the United States and other countries.
- Mac and OS X are trademarks of Apple Inc., registered in the U.S. and other countries.
- Java and all Java-based trademarks and logos are trademarks or registered trademarks of Oracle and/or its affiliates.
- VMware, ESXi, and vSphere are registered trademarks or trademarks of VMware, Inc. in the United States and/or other countries.
- Citrix and Xen are registered trademarks or trademarks of Citrix Systems, Inc. in the United States and/or other countries.
- Other trademarks and trade names used in this document to refer to either the entities claiming the marks and names or their products are the property of their respective owners.

# TABLE OF CONTENTS

| Anno  | uncem    | enti                               |
|-------|----------|------------------------------------|
| Notic |          | vi                                 |
| Regu  | latory S | statementsvii                      |
|       | FCC St   | atementvii                         |
|       | CE Sta   | tementvii                          |
|       | UL Sta   | tementvii                          |
| Prefa | ce       | xii                                |
|       | About    | This Manualxii                     |
|       | Relate   | d Documentsxii                     |
|       | Techn    | ical Supportxiii                   |
|       | Inform   | nation, Tip, and Cautionxiii       |
|       | Conve    | ntions xiv                         |
| 1.    | Produc   | t Overview 1                       |
|       | 1.1.     | Introduction to XCubeNAS Series 1  |
|       | 1.2.     | Hardware Specifications 2          |
|       | 1.3.     | Package Contents 2                 |
| 2.    | Overvi   | ew of System Components            |
|       | 2.1.     | Front Panel 3                      |
|       | 2.2.     | Rear Panel 6                       |
| 3.    | Install  | System Hardware 10                 |
|       | 3.1.     | Basic System Installation 10       |
|       | 3.2.     | Connecting the USB LCM (Option) 10 |
| 4.    | Suppo    | rt and Other Resources 11          |
|       | 4.1.     | Getting Technical Support 11       |
|       | 4.2.     | Documentation Feedback 12          |
| Appe  | ndix     |                                    |

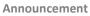

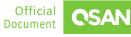

|                                   | XCubeNAS 8112 & 5112 |
|-----------------------------------|----------------------|
|                                   | Hardware Manual      |
| End-User License Agreement (EULA) |                      |

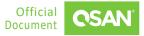

# **FIGURES**

| Figure 1-1 | XCubeNAS Series Form Factor 1    |
|------------|----------------------------------|
| Figure 2-1 | System Controls and Indicators 3 |
| Figure 2-2 | Disk Drive Numbering             |
| Figure 2-3 | XN8112R Rear Panel Layout6       |
| Figure 2-4 | XN8112RE Rear Panel Layout7      |
| Figure 2-5 | XN5112R Rear Panel Layout7       |
| Figure 2-6 | XN5112RE Rear Panel Layout7      |

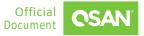

# TABLES

| Table 1-1 | XCubeNAS Series Models                             | 2 |
|-----------|----------------------------------------------------|---|
| Table 2-1 | Descriptions of the System Controls and Indicators | 4 |
| Table 2-2 | Descriptions of the Rear Panel Layout              | 8 |

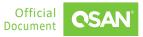

# NOTICES

Information contained in this document has been reviewed for accuracy. But it could include typographical errors or technical inaccuracies. Changes are made to the document periodically. These changes will be incorporated in new editions of the publication. QSAN may make improvements or changes in the products. All features, functionality, and product specifications are subject to change without prior notice or obligation. All statements, information, and recommendations in this document do not constitute a warranty of any kind, express or implied.

Any performance data contained herein was determined in a controlled environment. Therefore, the results obtained in other operating environments may vary significantly. Some measurements may have been made on development-level systems and there is no guarantee that these measurements will be the same on generally available systems. Furthermore, some measurements may have been estimated through extrapolation. Actual results may vary. Users of this document should verify the applicable data for their specific environment.

This information contains examples of data and reports used in daily business operations. To illustrate them as completely as possible, the examples include the names of individuals, companies, brands, and products. All of these names are fictitious and any similarity to the names and addresses used by an actual business enterprise is entirely coincidental.

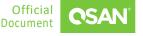

### **FCC Statement**

This device has been shown to be in compliance with and was tested in accordance with the measurement procedures specified in the Standards and Specifications listed below.

Technical Standard: FCC Part 15 Class A

IC ICES-003

This device complies with Part 15 of the FCC rules. Operation is subject to the following two conditions: (1) this device may not cause harmful interference, and (2) this device must accept any interference received, including interference that may cause undesired operation.

この装置は、クラス A 情報技術装置です。この装置を家庭環境で使用すると電波妨害 を引き起こすことがあります。この場合には使用者が適切な対策を講ずるよう要求され ることがあります。VCC1-A

警告:這是甲類的資訊產品。在居住的環境中使用時,可能會造成射頻干擾,在這種情況 下,使用者會被要求採取某些適當的對策。

### **CE Statement**

This device has been shown to be in compliance with and was tested in accordance with the measurement procedures specified in the Standards and Specifications listed below.

Technical Standard: E

EMC DIRECTIVE 2014/30/EU

(EN55032 / EN55035)

### **UL Statement**

vii

Rack Mount Instructions - The following or similar rack-mount instructions are included with the installation instructions:

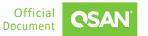

- Elevated Operating Ambient If installed in a closed or multi-unit rack assembly, the operating ambient temperature of the rack environment may be greater than room ambient. Therefore, consideration should be given to installing the equipment in an environment compatible with the maximum ambient temperature (Tma) specified by the manufacturer.
- 2. Reduced Air Flow Installation of the equipment in a rack should be such that the amount of air flow required for safe operation of the equipment is not compromised.
- 3. Mechanical Loading Mounting of the equipment in the rack should be such that a hazardous condition is not achieved due to uneven mechanical loading.
- 4. Circuit Overloading Careful consideration should be given to the connection of the equipment to the supply circuit and the effect that overloading of the circuits might have on overcurrent protection and supply wiring. Appropriate consideration of equipment nameplate ratings should be used when addressing this concern.
- 5. Reliable Earthing Reliable earthing of rack-mounted equipment should be maintained. Particular attention should be given to supply connections other than direct connections to the branch circuit (e.g. use of power strips).

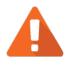

#### CAUTION

The main purpose of the system left and right ears are for 19" rack use only. Do NOT use those ears to carry or transport the system.

The ITE is not intended to be installed and used in a home, school or public area accessible to the general population, and the thumbscrews should be tightened with a tool after both initial installation and subsequent access to the panel.

Warning: Always remove all power supply cords before service

This equipment intended for installation in restricted access locations.

- Access should only be allowed by qualified SERVICE PERSONS or by USERS who have been instructed about the reasons for the restrictions applied to the location and about any precautions that shall be taken.
- Access is through the use of a TOOL or lock and key, or other means of security, and is controlled by the authority responsible for the location.
- Recommended operation temperature: 0°C ~ 35°C (32°F ~ 95°F); operation rating (100-127 Vac, 50-60Hz, 10.0A; 200-240 Vac, 50-60Hz, 5.0A)

viii

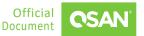

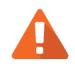

### CAUTION

#### CAUTION: (English)

Risk of explosion if battery is replaced by incorrect type. Please replace the same or equivalent type battery use and dispose of used batteries according to the instructions.

#### **ATTENTION: (French)**

IL Y A RISQUE D'EXPLOSION SI LA BATTERIE EST REMPLACEE PAR UNE BATTERIE DE TYPE INCORRECT. METTRE AU REBUT LES BATTERIES USAGEES CONFORMEMENT AUX INSTRUCTIONS.

#### VORSICHT: (German)

Explosionsgefahr bei unsachgemasem Austausch der Batterie. Entsorgung gebrauchter Batterien nach Anleitung.

#### ADVERTENCIA: (Spanish)

Las baterias pueden explotar si no se manipulan de forma apropiada. No desmonte ni tire las baterias al fuego. Siga las normativas locales al desechar las baterias agotadas.

#### 警告: (Simplified Chinese)

电池如果更换不正确会有爆炸的危险,请依制造商说明处理用过之电 池。

#### 警告: (Traditional Chinese)

電池如果更換不正確會有爆炸的危險,請依製造商說明處理用過之電 池。

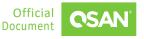

ix

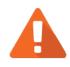

### CAUTION

Replacing incorrect type of battery will have the risk of explosion. Please replace the same or equivalent type battery use and dispose of used batteries according to the instructions.

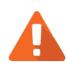

#### **CAUTION** RESTRICTED ACCESS LOCATION

This system is intended for installation only in restricted access locations as defined where both these conditions apply:

- Access can only be gained by service persons or by users who have been instructed about the reasons for the restrictions applied to the location and about any precautions that shall be taken.
- Access is through the use of a tool or lock and key, or other means of security, and is controlled by the authority responsible for the location.

#### Warning

• Electric shock hazard

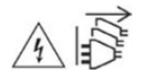

The system may have one or more power supply unit (PSU) cords. To avoid serious injuries, it is recommended that all PSU power cords must be disconnected by trained service technicians before installing or replacing system components.

х

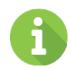

#### **INFORMATION**

QSAN provides limited warranty for QSAN-branded hardware products:

- System hardware and peripheral product (s): 3 years limited warranty from date of original purchase.
- Battery Backup Module or super capacitor module (applies for cache-toflash module): 1-year limited warranty from date of original purchase.

For more detail warranty policy, please refer to QSAN official web site:

https://www.qsan.com/warranty

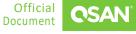

# PREFACE

### **About This Manual**

This manual provides technical guidance for designing and implementing QSAN XCubeNAS series unified storage, and it is intended for use by system administrators, storage consultants, or anyone who has purchased these products and is familiar with servers and computer networks, network administration, storage system installation and configuration, storage area network management, and relevant protocols.

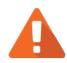

CAUTION

Do NOT attempt to service, change, disassemble or upgrade the equipment's components by yourself. Doing so may violate your warranty and expose you to electric shock. Refer all servicing to authorized service personnel. Please always follow the instructions in this owner's manual.

### **Related Documents**

There are related documents which can be downloaded from the website.

- Quick Installation Guide
- QSM Software Manual
- Compatibility Matrix
- White Papers
- Application Notes

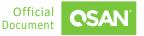

# **Technical Support**

Do you have any questions or need help trouble-shooting a problem? Please contact QSAN Support, we will reply to you as soon as possible.

- Via the Web: <u>https://www.qsan.com/technical\_support</u>
- Via Telephone: +886-2-77206355
- (Service hours: 09:30 18:00, Monday Friday, UTC+8)
- Via Skype Chat, Skype ID: qsan.support
- (Service hours: 09:30 02:00, Monday Friday, UTC+8, Summer time: 09:30 01:00)
- Via Email: <u>support@qsan.com</u>

# Information, Tip, and Caution

This manual uses the following symbols to draw attention to important safety and operational information.

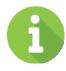

#### INFORMATION

INFORMATION provides useful knowledge, definition, or terminology for reference.

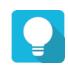

#### TIP

TIP provides helpful suggestions for performing tasks more effectively.

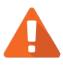

#### CAUTION

CAUTION indicates that failure to take a specified action could result in damage to the system.

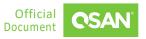

# Conventions

The following table describes the typographic conventions used in this manual.

| CONVENTIONS            | DESCRIPTION                                                                                                    |
|------------------------|----------------------------------------------------------------------------------------------------|
| Bold                   | Indicates text on a window, other than the window title,<br>including menus, menu options, buttons, fields, and labels.<br>Example: Click the <b>OK</b> button.                |
| <italic></italic>      | Indicates a variable, which is a placeholder for actual text provided by the user or system.<br>Example: copy <i><source-file> <target-file></target-file></source-file></i> . |
| [ ] square<br>brackets | Indicates optional values.<br>Example: [ a   b ] indicates that you can choose a, b, or nothing.                                                                               |
| { } braces             | Indicates required or expected values.<br>Example: { a   b } indicates that you must choose either a or b.                                                                     |
| vertical bar           | Indicates that you have a choice between two or more options or arguments.                                                                                                    |
| / Slash                | Indicates all options or arguments.                                                                                                    |
| underline              | Indicates the default value.<br>Example: [ <u>a</u>   b ]                                                                                                    |

# **1. PRODUCT OVERVIEW**

Thank you for purchasing QSAN Technology, Inc. products. XCubeNAS 8112 & 5112 is next generation high-efficiency NAS system which is designed for composite enterprise applications for SMB users.

# **1.1. Introduction to XCubeNAS Series**

QSAN XCubeNAS series is next generation network attached storages crafted for SMB and remote offices with flash-ready architecture to deliver uncompromising server-grade performance. Designed for a seamless experience, XCubeNAS series for SMB maximize investment value through supreme performance, high I/O flexibility, and reliable multi-level security to fulfill modern enterprise needs for speed and scalability.

This manual will direct you step by step to familiarize you with the hardware components, how to install the system, carry out the initial configuration, and provide you with some quick maintenance guidelines.

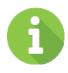

1

#### **INFORMATION**

For how to use the QSM operating system, please refer to the <u>QSM Software</u> <u>Manual</u>.

XCubeNAS series supports LFF (Large Form Factor) 12-bay plus two M.2 slots in the controller, 19" rack mount 2U chassis. The R model has additional SFF (Small Form Factor) 4-bay on the rear.

| OSAN |  |  |  |  | ∧ <u>@</u><br>0 00 |
|------|--|--|--|--|--------------------|
|      |  |  |  |  | E                  |
|      |  |  |  |  |                    |

Figure 1-1 XCubeNAS Series Form Factor

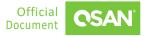

The following tables provide detailed information about all XCubeNAS series models.

| MODEL NAME | CONTROLLER TYPE   | FORM FACTOR, BAY COUNT, RACK UNIT                 |
|------------|-------------------|---------------------------------------------------|
| XN8112R    | Single Controller | LFF 12-bay + SFF 4-bay + M.2 2-slot<br>2U Chassis |
| XN8112RE   | Single Controller | LFF 12-bay + M.2 2-slot<br>2U Chassis             |
| XN5112R    | Single Controller | LFF 12-bay + SFF 4-bay + M.2 2-slot<br>2U Chassis |
| XN5112RE   | Single Controller | LFF 12-bay + M.2 2-slot<br>2U Chassis             |

Table 1-1 XCubeNAS Series Models

# **1.2.** Hardware Specifications

For detailed hardware specifications, please refer to the <u>XN8112 and XN5112 datasheets</u> which can be downloaded from the website.

### **1.3.** Package Contents

For detailed package contents, please refer to the <u>Quick Installation Guide</u> which can be downloaded from the website.

# **2. OVERVIEW OF SYSTEM COMPONENTS**

This chapter outlines the key hardware components or modules of the system. After reading this chapter, you will have a basic understanding of each part of the hardware and give you the ability to be able to successfully configure and operate your system.

### 2.1. Front Panel

In this section, we will describe the system controls and indicators, disk drive numbering, and the disk drive LEDs in the front panel.

#### 2.1.1. System Controls and Indicators

The XCubeNAS series features a unique design: the system controls and indicators are located on the right ear. The system controls and indicators module integrates functional buttons and system state indicators, which can be easily operated and read by user.

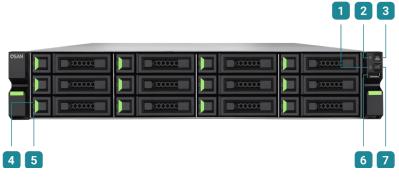

Figure 2-1 System Controls and Indicators

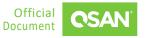

| NUMBER | DESCRIPTION                     | DEFINITION                                                                                                    |  |  |  |
|--------|---------------------------------|----------------------------------------------------------------------------------------------------|--|--|--|
| 1      | Enclosure Status LED            | <ul> <li>Enclosure Status LED indicates current health status of the system.</li> <li>Solid Amber: <ol> <li>The storage folder / pool has reached its maximum capacity (100%).</li> <li>The storage folder / pool is almost full (95%).</li> <li>The system fan is out of function.</li> <li>A bad sector has been detected on the hard drive.</li> <li>One of the pools is in degraded read-only mode.</li> <li>Hardware self-test error. Examples include PSU failed, abnormal voltage, critical high / low temperature, any cooling fan module failed or removed, any pool failure.</li> <li>Blinking Amber (interval of 0.5 sec): Firmware is being upgraded, or RAID rebuilding is in process.</li> <li>Off: The system is healthy.</li> </ol> </li> </ul> |  |  |  |
| 2      | Enclosure Access LED            | <ul> <li>Enclosure Access LED indicates the host interface connectivity.</li> <li>Blinking Blue: The host interface activity is on-going.</li> <li>Off: There is no host interface activity.</li> </ul>                                                                                                    |  |  |  |
| 3      | Enclosure Power<br>Button / LED | <ul> <li>Power Button</li> <li>Press the button one time to turn ON the system power and keep pressing for 4 seconds to turn OFF the system power.</li> </ul>                                                                                                    |  |  |  |

 Table 2-1
 Descriptions of the System Controls and Indicators

|   |                       | Power LED                                                                                                    |
|---|-----------------------|----------------------------------------------------------------------------------------------------|
|   |                       | <ul> <li>Solid White: Power is ON (at least one power supply unit is supplying power to the system).</li> <li>Blinking White (interval of 0.5 sec): The system is in the stage of boot, shutdown, or not configured.</li> <li>Off: The system is shutdown.</li> </ul>                                |
| 4 | Disk Drive Status LED | <ul> <li>Solid Amber:</li> <li>When system is booting.</li> <li>There is disk drive error.</li> <li>Blinking Amber (interval of 0.5 sec): The disk drive is rebuilding.</li> <li>Blinking Amber (interval of 0.05 sec): Identify the disk drive.</li> <li>Off: The disk drive is healthy.</li> </ul> |
| 5 | Disk Drive Power LED  | <ul> <li>Solid Blue: The disk drive is inserted and no data access.</li> <li>Blinking Blue: The disk drive is accessing data.</li> <li>Off: There is no disk drive inserted.</li> </ul>                                                                                                    |
| 6 | USB Port              | The USB port can be plug in the LCM (LCD Module).                                                                                                    |
| 7 | UID Button / LED      | <ul> <li>UID (Unique Identifier) button</li> <li>Press the button to turn it ON and press it again to turn it OFF.</li> <li>UID (Unique Identifier) LED</li> <li>Solid Blue: The system has been identified.</li> <li>Off: The system has not been identified.</li> </ul>                            |

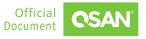

#### 2.1.2. System Disk Drive Numbering

Figures below illustrate the XCubeNAS system disk drive numbering. The disk drive numbering for LFF system starts from the top of first row in left column; this kind of disk drive numbering rule helps to balance the system weight distribution and enable easy management of disk drives zoning.

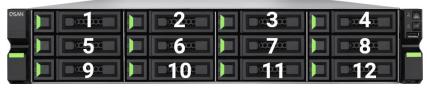

Figure 2-2 Disk Drive Numbering

### 2.2. Rear Panel

In this section, we will describe the name and location of the key components and modules in the rear panel. The following content outlines the detail of the rear panel and components.

#### 2.2.1. Rear Panel Layout

Figures and the table below illustrate the system rear panel layout.

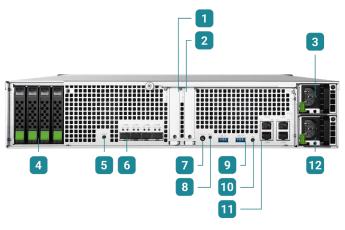

Figure 2-3 XN8112R Rear Panel Layout

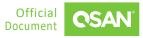

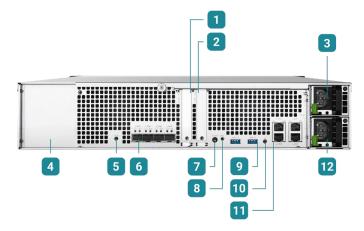

Figure 2-4 XN8112RE Rear Panel Layout

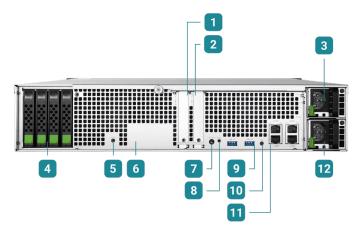

Figure 2-5 XN5112R Rear Panel Layout

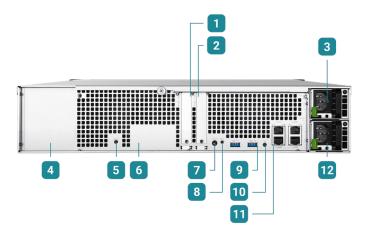

Figure 2-6 XN5112RE Rear Panel Layout

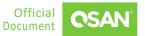

| ITEM NUMBER | DESCRIPTION                                                                                   |
|-------------|-----------------------------------------------------------------------------------------------|
| 1           | Host Card Slot 1 (host card is an optional part)                                              |
| 2           | Host Card Slot 2 (host card is an optional part)                                              |
| 3           | Power Supply Unit 1                                                                           |
| 4           | 2.5 NVMe U.2 SSD, the disk drive numbering is from right to left. (not supported in RE model) |
| 5           | Reset to Factory Default Button <sup>1</sup>                                                  |
| 6           | 10 GbE (SFP+) LAN Port (not supported in XN5112 model)                                        |
| 7           | Console Port (3.5mm jack to RS232) <sup>2</sup>                                               |
| 8           | Buzzer Mute Button                                                                            |
| 9           | USB Port                                                                                      |
| 10          | UID (Unique Identifier) LED                                                                   |
| 11          | 2.5 GbE (RJ45) LAN Port                                                                       |
| 12          | Power Supply Unit 2                                                                           |

Table 2-2Descriptions of the Rear Panel Layout

<sup>1</sup> Press and hold the reset button on the rear panel for 3 seconds, you will hear a short beep for 1 second. The administrator password and all network settings will be reset, and the system configuration will result in:

- Reset the *admin* password to default: 1234.
- All network settings are set to DHCP.
- All data services are enabled and set to default ports.
- The VLAN will be terminated.
- Vswitch will be deleted.
- Port trunking will be disabled.
- After the configurations are deleted, restart the system.
- Log out **QSAN Cloud**.

- **DNS** settings will be deleted.
- **DDNS** and **UPNP** settings will be deleted.

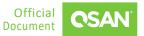

<sup>2</sup> Console cable (NULL modem cable) connects from console port of the storage system to a RS 232 port on the management PC. The console settings are on the following: Baud rate: 115,200, 8 data bit, no parity, 1 stop bit, and no flow control; terminal type: vt100.

This chapter will guide you through the installation process.

### 3.1. Basic System Installation

For basic system installation, please refer to the <u>Quick Installation Guide</u> which can be downloaded from the website. You can learn to install the disk drives, optional host cards, rail kits, and power on the storage system to discover and setup the system.

For more information about discovering your system and the initial configuration, please refer to the <u>QSM Software Manual</u>.

# 3.2. Connecting the USB LCM (Option)

If you purchased the USB LCM, please use the enclosed USB extension cable (A-male to A-female) to connect to the system. The Following procedures are for the USB LCM connection:

- 1. Connect the USB LCM to the female side of the USB extension cable.
- 2. Connect the male side of the USB extension cable to the USB port on the system front pillar.

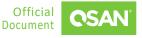

### 4.1. Getting Technical Support

After installing your device, locate the serial number on the sticker located on the side of the chassis and register your product at <u>https://www.qsan.com/business\_partnership</u>. We recommend registering your product in QSAN partner website for firmware updates, document download, and latest news in eDM. To contact QSAN Support, please use the following information.

- Via the Web: <u>https://www.qsan.com/technical\_support</u>
- Via Telephone: +886-2-77206355
- (Service hours: 09:30 18:00, Monday Friday, UTC+8)
- Via Skype Chat, Skype ID: qsan.support
- (Service hours: 09:30 02:00, Monday Friday, UTC+8, Summer time: 09:30 01:00)
- Via Email: <u>support@qsan.com</u>

#### **Information to Collect**

- Product name, model or version, and serial number
- Operating system name and version
- Firmware version
- Error messages or capture screenshots
- Product-specific reports and logs
- Add-on products or components installed
- Third-party products or components installed

#### **Information for Technical Support**

If the technical support requests you to download the Service Package, please navigate in the QSM -> Control Panel -> System -> Maintenance -> Import/Export -> Export system diagnosis

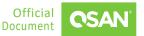

**report**, and then click the **Export** button to download. Then the system will automatically generate a zip file the default download location of your web browser.

### 4.2. Documentation Feedback

QSAN is committed to providing documentation that meets and exceeds your expectations. To help us improve the documentation, email any errors, suggestions, or comments to <u>docsfeedback@qsan.com</u>.

When submitting your feedback, include the document title, part number, revision, and publication date located on the front cover of the document.

# **APPENDIX**

# **End-User License Agreement (EULA)**

Please read this document carefully before you use our product or open the package containing our product.

YOU AGREE TO ACCEPT TERMS OF THIS EULA BY USING OUR PRODUCT, OPENING THE PACKAGE CONTAINING OUR PRODUCT OR INSTALLING THE SOFTWARE INTO OUR PRODUCT. IF YOU DO NOT AGREE TO TERMS OF THIS EULA, YOU MAY RETURN THE PRODUCT TO THE RESELLER WHERE YOU PURCHASED IT FOR A REFUND IN ACCORDANCE WITH THE RESELLER'S APPLICABLE RETURN POLICY.

#### General

QSAN Technology, Inc. ("QSAN") is willing to grant you ("User") a license of software, firmware and / or other product sold, manufactured or offered by QSAN ("the Product") pursuant to this EULA.

#### License Grant

QSAN grants to User a personal, non-exclusive, non-transferable, non-distributable, nonassignable, non-sub-licensable license to install and use the Product pursuant to the terms of this EULA. Any right beyond this EULA will not be granted.

#### **Intellectual Property Right**

Intellectual property rights relative to the Product are the property of QSAN or its licensor(s). User will not acquire any intellectual property by this EULA.

#### **License Limitations**

User may not authorize or permit any third party to: (a) use the Product for any purpose other than in connection with the Product or in a manner inconsistent with the design or documentations of the Product; (b) license, distribute, lease, rent, lend, transfer, assign or otherwise dispose of the Product or use the Product in any commercial hosted or service

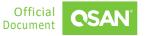

bureau environment; (c) reverse engineer, decompile, disassemble or attempt to discover the source code for or any trade secrets related to the Product, except and only to the extent that such activity is expressly permitted by applicable law notwithstanding this limitation; (d) adapt, modify, alter, translate or create any derivative works of the Licensed Software; (e) remove, alter or obscure any copyright notice or other proprietary rights notice on the Product; or (f) circumvent or attempt to circumvent any methods employed by QSAN to control access to the components, features or functions of the Product.

#### Disclaimer

QSAN DISCLAIMS ALL WARRANTIES OF PRODUCT, INCLUDING BUT NOT LIMITED TO ANY MERCHANTABILITY, FITNESS FOR A PARTICULAR PURPOSE, WORKMANLIKE EFFORT, TITLE, AND NON-INFRINGEMENT. ALL PRODUCTS ARE PROVIDE "AS IS" WITHOUT WARRANTY OF ANY KIND. QSAN MAKES NO WARRANTY THAT THE PRODUCT WILL BE FREE OF BUGS, ERRORS, VIRUSES OR OTHER DEFECTS.

IN NO EVENT WILL QSAN BE LIABLE FOR THE COST OF COVER OR FOR ANY DIRECT, INDIRECT, SPECIAL, PUNITIVE, INCIDENTAL, CONSEQUENTIAL OR SIMILAR DAMAGES OR LIABILITIES WHATSOEVER (INCLUDING, BUT NOT LIMITED TO LOSS OF DATA, INFORMATION, REVENUE, PROFIT OR BUSINESS) ARISING OUT OF OR RELATING TO THE USE OR INABILITY TO USE THE PRODUCT OR OTHERWISE UNDER OR IN CONNECTION WITH THIS EULA OR THE PRODUCT, WHETHER BASED ON CONTRACT, TORT (INCLUDING NEGLIGENCE), STRICT LIABILITY OR OTHER THEORY EVEN IF QSAN HAS BEEN ADVISED OF THE POSSIBILITY OF SUCH DAMAGES.

#### Limitation of Liability

IN ANY CASE, QSAN'S LIABILITY ARISING OUT OF OR IN CONNECTION WITH THIS EULA OR THE PRODUCT WILL BE LIMITED TO THE TOTAL AMOUNT ACTUALLY AND ORIGINALLY PAID BY CUSTOMER FOR THE PRODUCT. The foregoing Disclaimer and Limitation of Liability will apply to the maximum extent permitted by applicable law. Some jurisdictions do not allow the exclusion or limitation of incidental or consequential damages, so the exclusions and limitations set forth above may not apply.

#### Termination

If User breaches any of its obligations under this EULA, QSAN may terminate this EULA and take remedies available to QSAN immediately.

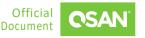

#### Miscellaneous

- QSAN reserves the right to modify this EULA.
- QSAN reserves the right to renew the software or firmware anytime.
- QSAN may assign its rights and obligations under this EULA to any third party without condition.
- This EULA will be binding upon and will inure to User's successors and permitted assigns.
- This EULA shall be governed by and constructed according to the laws of R.O.C. Any disputes arising from or in connection with this EULA, User agree to submit to the jurisdiction of Taiwan Shilin district court as first instance trial.

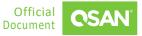